### **"TANGENCIAS por José Antonio Cuadrado" Aplicación web**

**Dibujo Técnico para ESO y Bachillerato Tecnología para ESO Educación Plástica y Visual** 

> **Autor: José Antonio Cuadrado Vicente.**

# *Guía del Profesor.*

#### **INDICE**

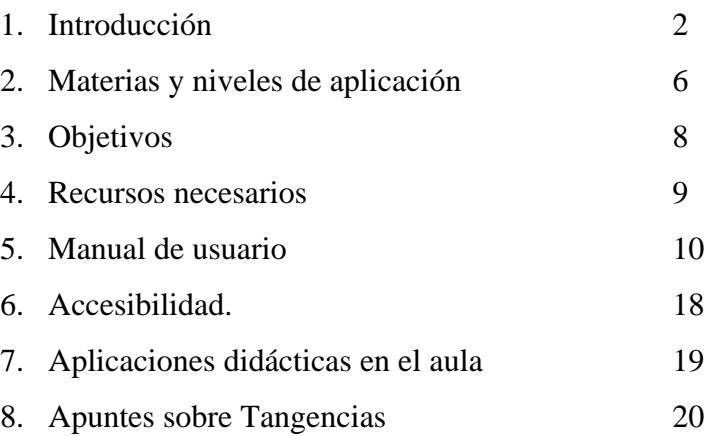

# *Introducción*

**Las tangentes tienen por objeto unir circunferencias y rectas** mediante otras circunferencias y rectas, para resolver infinidad de problemas que se plantean en construcciones arquitectónicas, diseño gráfico, diseño industrial, decoración, etc.

Esta aplicación pretende acercar al alumnado de ESO y Bachillerato los fundamentos que rigen la resolución de tangencias, de forma **interactiva** y **experimental**, a modo de **laboratorio virtual,** en la que el alumno podrá adquirir conocimientos y familiarizarse con herramientas que usará en su vida laboral. Además de mostrar los ejercicios resueltos por pasos, con nodos interactivos que permiten al alumno moverlos a su antojo de forma totalmente dinámica, cada ejercicio contiene una animación, también dinámica, que muestra la aplicación práctica de la construcción; especialmente útil para Tecnología.

**Las páginas estáticas no sirven** para que el alumno experimente con los conceptos de tangencias, necesita herramientas que le permitan modificar los elementos que intervienen en el trazado para comprobar de forma inmediata las consecuencias de dichos cambios, y plataformas de dibujo para reconstruir los ejercicios aprendidos.

El estudio de las tangentes se inicia en 3º de ESO aumentando su dificultad paulatinamente hasta 2º de Bachillerato, donde se resuelven problemas complejos mediante la aplicación del concepto de potencia.

Una de las grandes dificultades que encuentra el alumno de Dibujo Técnico es el **alto grado de abstracción** necesario para comprender ciertos procesos, lo que **tiene que facilitarse con métodos perceptivos y reflexivos.** Debe existir un diálogo constante entre teoría y experimentación, es necesario comprender los conceptos pero también aplicarlos mediante el dominio de los recursos materiales, ya sean tradicionales o modernos en soporte informático.

Hasta ahora, y a pesar del gran avance que ha supuesto el uso del soporte informático en la transmisión de conocimientos, se ha utilizado la red para desarrollar el intercambio de información, es decir, se ha desarrollado el apartado correspondiente a la teoría, dejando la parte de la experimentación a soportes tradicionales, por lo que, el diálogo entre teoría y experimentación se ha roto. **Este proyecto pretende en gran medida recobrar ese diálogo, investigando procesos y desarrollando código que permitan al alumno estudiar contenidos de forma dinámica y realizar ejercicios (del mismo nivel que los propuestos en el aula) dentro de la misma aplicación.** 

**El soporte informático en el dibujo técnico nos ayuda a desarrollar la visión espacial y la capacidad de abstracción**. **Permite al alumno marcar su propio ritmo y favorece la retroalimentación del proceso de aprendizaje.** 

Respecto a la contrastación experimental tradicional, **la simulación ofrece las siguientes ventajas**:

- Ofrece la **posibilidad de repetir** procesos y fenómenos difíciles de lograr en condiciones reales. Se optimiza así el proceso de aprendizaje.
- **Elimina los riesgos** que siempre se presentan en la interacción con la realidad, con lo que se crea confianza para implicarse en el estudio de esa realidad.
- **Permite la realimentación inmediata**, como resultado de introducir modificaciones en determinados parámetros, lo que permite corregir la actuación del estudiante en cada momento.

Los alumnos de Bachillerato utilizan las nuevas tecnologías de forma habitual en diferentes soportes: teléfonos móviles, televisión interactiva, Internet, video juegos, ordenadores, máquinas recreativas, DVD, etc.., lo que hace que estén acostumbrados a un lenguaje multimedia, con alto grado de interactividad y si se enfrentan a aplicaciones educativas que no estén a ese nivel, las rechazan de entrada, sin pasar a analizar sus contenidos. Por esto, el recurso educativo ha de contar con un lenguaje similar: animaciones realistas interactivas y tridimensionales, botones con sonido, movimiento, etiquetas, etc., aplicaciones y ejercicios que se alejen del formato de examen tradicional y se aproximen al juego, para **conseguir tres cosas básicas** en el proceso de enseñanza:

- **Llamar la atención del alumno.**
- **Transmitirle los conceptos que queremos que aprenda.**
- **Afianzar mediante diferentes actividades los conocimientos adquiridos.**

La enseñanza hoy más que nunca necesita renovarse, dando respuesta a las variadas demandas sociales y laborales. Por eso, incluir aplicaciones informáticas en el ámbito escolar constituye una acción necesaria y urgente, al servicio de una educación transformadora y beneficiosa para aprender con mayor rapidez y facilidad, brindando al alumno la posibilidad de investigar, adaptándose a la tecnología actual y a los cambios constantes.

Es obligación del docente desarrollar y apoyar mejores ambientes de aprendizaje a través de la planeación de los contenidos, generando propuestas tecnológicas, asesorando cuando se requiere su apoyo. Este es el rol del nuevo docente, facilitador o mediador del aprendizaje.

Esta materia optativa está muy vinculada al área troncal correspondiente en una línea de fomento del conocimiento comprensivo a través de la práctica, la reflexión y el análisis. **La metodología habrá de** 

#### **articularse a partir de la indagación, la actividad reflexiva y la autocrítica individual y colectiva.**

 La metodología debe relacionar e integrar las dos vertientes fundamentales que conlleva toda disciplina: la teórica, que establece unos conceptos concretos y fundamentales, y la práctica o instrumental, que ha de tender a desarrollar unas destrezas reflexivas y a facilitar viveza e intuición en la expresión. Los ejercicios prácticos, por la naturaleza del área, deben predominar en el tiempo y en la aplicación que se presenta. Son elemento motivador previo a la adquisición de los conceptos necesarios para un aprendizaje organizado y constructivo.

*"Poco importa en último extremo lo que se enseñe, con tal de que se despierte la curiosidad y el gusto de aprender."* 

#### *Francois de Closets.*

 Sin descuidar el QUÉ, con estas nuevas técnicas multimedia podemos mejorar considerablemente el CÓMO y fomentar así pasiones intelectuales, huyendo de la rutina.

**Consideraciones generales** sobre la presentación, organización y distribución de la información dentro de este recurso multimedia:

- **El visitante conoce en todo momento en que lugar del recurso se encuentra**, para lo que es muy importante que al pinchar en un botón, no se cierre esa página y se abra otra, sino que la aplicación, página o texto que queremos cargar, lo haga en el mismo entorno desde el que se le ha llamado (Por eso esta aplicación está hecha con **Flash 8**).
- En todos los apartados que conforman esta aplicación, se dará **prioridad a los gráficos frente al texto**. Aquello que podamos contar con gráficos, animaciones o imágenes en general, no será necesario repetirlo con el texto, éste será un complemento indispensable, pero debemos hacer un esfuerzo de síntesis para no agobiar al visitante con páginas de texto interminables y facilitarle herramientas que le permitan deducir por sí solo los conceptos tratados.
- La materia de Dibujo Técnico se imparte en dos cursos, de manera que pueda ofrecerse una visión general y completa desde el primero, profundizando y aplicando los conceptos en soluciones técnicas más usuales en el segundo.

Los contenidos se desarrollan de forma paralela en los dos cursos, pero en sus epígrafes se aprecia el **nivel de profundización** y se determinan, con mayor o menor concreción, las aplicaciones y propuestas.

Los contenidos no están separados por cursos (aunque cada ejercicio dispone de una etiqueta orientativa del nivel de aplicación) se desarrollarán globalmente, de este modo **favorecemos que el alumno marque su propio ritmo de aprendizaje**, pudiendo repasar conceptos del curso anterior o profundizando con los del siguiente, a la vez que hacemos la herramienta más versátil para que el profesor pueda atender mejor la diversidad de niveles que se puede encontrar en sus grupos.

- Hay animaciones que por su tamaño tardan en cargar, éstas llevan **incorporado un cargador** para informar al usuario de dicho proceso.
- Para tener el máximo control sobre la presentación, **se evita el uso de scroll** (desplazamiento vertical de pantalla) general de página.
- Intentando dentro de lo posible hacer un diseño accesible a personas con ciertas discapacidades:

La **zona activa** de los botones es lo más **grande** posible.

Se puede **imprimir la teoría** para facilitar el estudio a aquellos alumnos que no dispongan de ordenador en su casa o encuentren más cómodo la lectura en papel. He utilizado **flash** en su elaboración que **permite acercar o alejar los gráficos** con el botón derecho del ratón.

Mediante el color se contrastan los diferentes elementos en pantalla.

- **La línea gráfica es dinámica, flexible y clara**. Permite una navegación sencilla e intuitiva. Todo esto crea un entorno de trabajo llamativo, totalmente interactivo y próximo al lenguaje que el alumno está acostumbrado a usar, lo que evitará el rechazo *a priori* y hará que se sienta cómodo en este entorno.
- **Este recurso dispone de sistemas de autoevaluación** que permiten al alumno valorar el grado de conocimiento adquirido. Este sistema no sólo arroja una calificación, sino que ofrece al alumno la posibilidad de ver sus errores y la posibilidad de repetir el ejercicio, lo **que favorece la retroalimentación** del proceso de aprendizaje. Los ejercicios de evaluación son eminentemente gráficos, en los que el alumno puede dibujar directamente hasta llegar a alcanzar la solución, éstos **serán corregidos por la propia aplicación**, lo que facilita enormemente la tarea del profesor.
- Los profesores pueden utilizar el recurso como material de apoyo a sus clases, ya que disponen de **guías educativas**.
- Además de lo comentado la aplicación dispone de: **guía de navegación, enlaces, mapa Web y ayuda.**

# *Materias y niveles de aplicación*

Las enseñanzas sobre Tangencias están presentes en diferentes áreas del currículo de Secundaria y Bachillerato. Esta aplicación sería de gran utilidad para:

- Educación Plástica de 3º y 4º de ESO
- Dibujo Técnico de 1º y 2º de Bachillerato.
- Tecnología de 1º,2º, 3º y 4º de ESO.

A continuación se detallan las materias, contenidos de sus respectivos currículos y niveles, en los que se puede aplicar este recurso:

#### **Educación Plástica y Visual, 3º y 4º de ESO.**

*La línea.* 

–Tangencias y su aplicación en el mundo del diseño**.**

#### **Tecnología, 1º y 2º de ESO.**

Bl*oque 1. Proceso de resolución de problemas tecnológicos.* 

- Introducción al proyecto técnico y sus fases. El proceso inventivo y de diseño: elaboración de ideas y búsqueda de soluciones.
- Diseño, planificación y construcción de prototipos sencillos mediante el método de proyectos.
- Herramientas informáticas para la elaboración y difusión del proyecto.

#### **Tecnologías, 3º de ESO.**

*Bloque 1. Proceso de resolución de problemas tecnológicos.* 

- Documentos técnicos necesarios para la elaboración de un proyecto.
- Diseño, planificación y construcción de prototipos mediante el uso de materiales, herramientas y técnicas adecuadas.
- Utilización de las tecnologías de la información y la comunicación para la elaboración, desarrollo, publicación y difusión del proyecto.

#### **Tecnologías, 4º de ESO.**

*Bloque 2. Técnicas de expresión y comunicación.* 

– Diseño asistido por ordenador: dibujo en dos y tres dimensiones. Aplicaciones prácticas en proyectos de las herramientas informáticas para el diseño asistido.

#### **Dibujo Técnico I, 1º de Bachillerato**.

*2. Trazados geométricos:* 

Trazado de tangencias. Puntos de tangencia. Enlace de líneas. Aplicaciones.

#### **Dibujo Técnico II, 2º de Bachillerato.**

*1. Trazados geométricos:* 

Tangencias. Aplicación de los conceptos de potencia e inversión en la resolución de problemas.

 Lo anteriormente expuesto puede servir como guía de referencia para el uso de este recurso en cada una de las materias y niveles. Es simplemente una orientación, la profundización en cada uno de los temas es decisión del profesor, que es el que mejor conoce el nivel de conocimientos de sus alumnos.

# *Objetivos:*

**El objetivo principal es crear una aplicación WEB, que permita al alumnado de ESO y Bachillerato, experimentar de forma interactiva con los contenidos propios del tema "Tangencias".** Contenidos tradicionalmente básicos junto a contenidos educativos nuevos reclamados por la evolución social y por los avances científico-técnicos.

Con la elaboración de esta aplicación WEB se persigue conseguir los siguientes objetivos:

- 1. **Fomentar el método y el razonamiento en el dibujo**, como medio de transmisión de las ideas científico-técnicas.
- 2. **Utilizar adecuadamente y con cierta destreza los instrumentos**, tanto los tradicionales como los nuevos sistemas informáticos, y la terminología específica del dibujo técnico.
- 3. Desarrollar las capacidades que permitan **expresar con precisión y objetividad** las soluciones gráficas ante problemas planteados en el mundo de la técnica, de la construcción, de las artes y del diseño.
- 4. **Valorar la importancia que tiene el correcto acabado y presentación del dibujo** en lo referido a la diferenciación de los distintos trazos que lo configuran, la exactitud de los mismos y la limpieza y cuidado del soporte.
- 5. **Considerar el dibujo técnico como un lenguaje objetivo y universal**, valorando la necesidad de conocer su sintaxis para poder expresar y comprender la información.
- 6. **Conocer y comprender los principales fundamentos de la Geometría métrica aplicada** para resolver problemas de configuración de formas en el plano.
- 9. **Integrar sus conocimientos de dibujo técnico** dentro de los procesos tecnológicos y en aplicaciones de la vida cotidiana, revisando y valorando el estado de consecución del proyecto o actividad siempre que sea necesario.
- 10. **Interesarse por las tecnologías de la información y la comunicación**, en particular por los programas de diseño, disfrutando con su utilización y valorando sus posibilidades en la realización de planos técnicos.
- 11. **Relacionar los conceptos aprendidos en el aula con nuestro entorno más próximo**, despertando la capacidad de proyectar nuestros conocimientos sobre situaciones reales, y de plantearnos cuestiones a partir de la observación directa.
- 12. **Desarrollar y mantener actitudes de interés, curiosidad e indagación** hacia la actividad tecnológica, y generar iniciativas de investigación, así como de búsqueda y elaboración de nuevas realizaciones tecnológicas.
- 13. **Adquirir conocimientos y destrezas técnicas**, y emplearlos junto con los adquiridos en otras áreas para el análisis, intervención, diseño y elaboración de objetos y sistemas tecnológicos, y valorar su funcionalidad, la multiplicidad y diversidad de perspectivas y saberes que convergen en la satisfacción de las necesidades humanas.

# *Recursos necesarios.*

 Para el uso de este recurso en el aula, lo idóneo es contar con un ordenador por alumno para permitir que cada uno experimente por su cuenta con las animaciones y las repita el número de veces que sea necesario. La aplicación ha sido pensada sobre todo, como un recurso individualizado que permita al alumno avanzar a su ritmo. También es recomendable contar con un acceso a Internet rápido, aunque el desglose de las animaciones en bastantes archivos hace que su peso sea reducido.

 Para el trabajo en grupo dirigido por el profesor, es de gran utilidad contar en el aula con una Pizarra Digital Interactiva. La aplicación cuenta con una bandeja lateral, que permite al

profesor hacer los dibujos pertinentes encima de la misma sin salir de la aplicación, lo que integra mejor el recurso y potencia el trabajo colaborativo en el aula.

En su defecto podemos utilizar un videoproyector e interactuar desde el ordenador del profesor. En este caso, para cubrir la carencia de

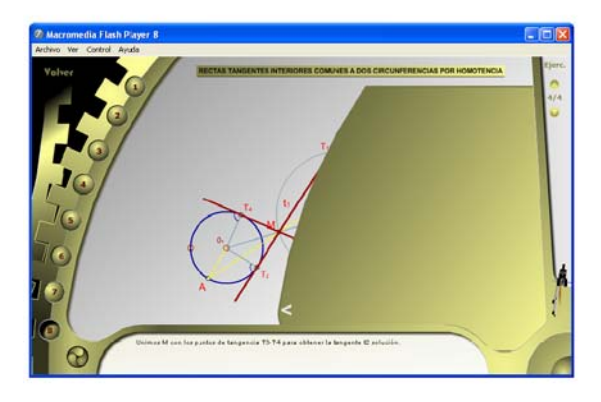

las herramientas propias de la PDI, se ofrecen otras que permiten al profesor hacer los dibujos aclaratorios pertinentes, pudiendo dibujar líneas, circunferencias, mediatrices, efectuar mediciones, o situar puntos de interés.

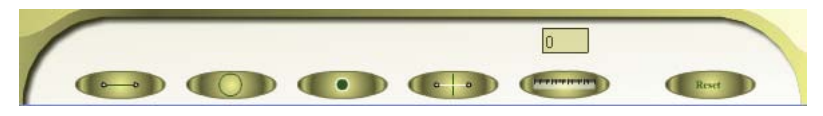

Lo ideal es contar con un aula dotada de puestos individuales que permitan el trabajo individual, y con PDI para poder hacer exposiciones dirigidas al grupo.

# *Manual de usuario*

 Esta es una aplicación multimedia e interactiva para Dibujo Técnico, Educación Plástica y Visual y Tecnología, que permite al usuario experimentar con todos los elementos que intervienen en la representación.

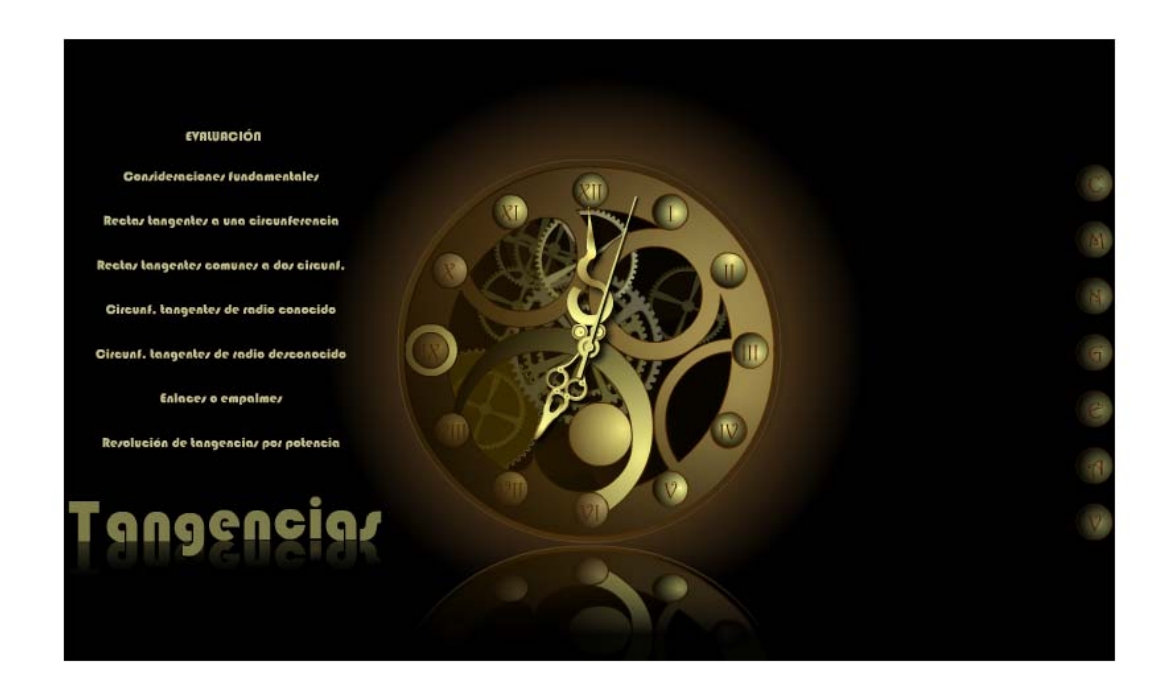

Al entrar se activa una animación en la que un reloj muestra sus mecanismos interiores, haciendo referencia a las animaciones que encontraremos en el interior de la aplicación. Cuando hemos entrado más de una vez podemos saltar la introducción pinchando en el reloj.

Al entrar aparece la evaluación y los contenidos en la parte izquierda de la pantalla, y los servicios a en la parte derecha:

#### **Contenidos Servicios**

- **1.** Evaluación.
- **2.** Consideraciones fundamentales.
- **3.** Rectas tangentes a una circunferencia.
- **4.** Rectas tangentes comunes a dos circunferencias.
- **5.** Circunferencias tangentes de radio conocido.
- **6.** Circunferencias tangentes de radio desconocido.
- **7.** Enlaces o empalmes.
- **8.** Resolución de tangencias por potencia.

- **1.** Créditos.
- **2.** Mapa WEB.
- **3.** Guía de navegación.
- **4.** Guías didácticas.
- **5.** Enlaces.
- **6.** Accesibilidad.
- **7.** Visitas.

Se detallan de forma individualizada a continuación:

# **Contenidos**

Los contenidos se analizan en 38 ejercicios agrupados en siete bloques para facilitar la localización de los mismos.

Al seleccionar un bloque se transformará el fondo del reloj en una botonera que dará paso a los ejercicios:

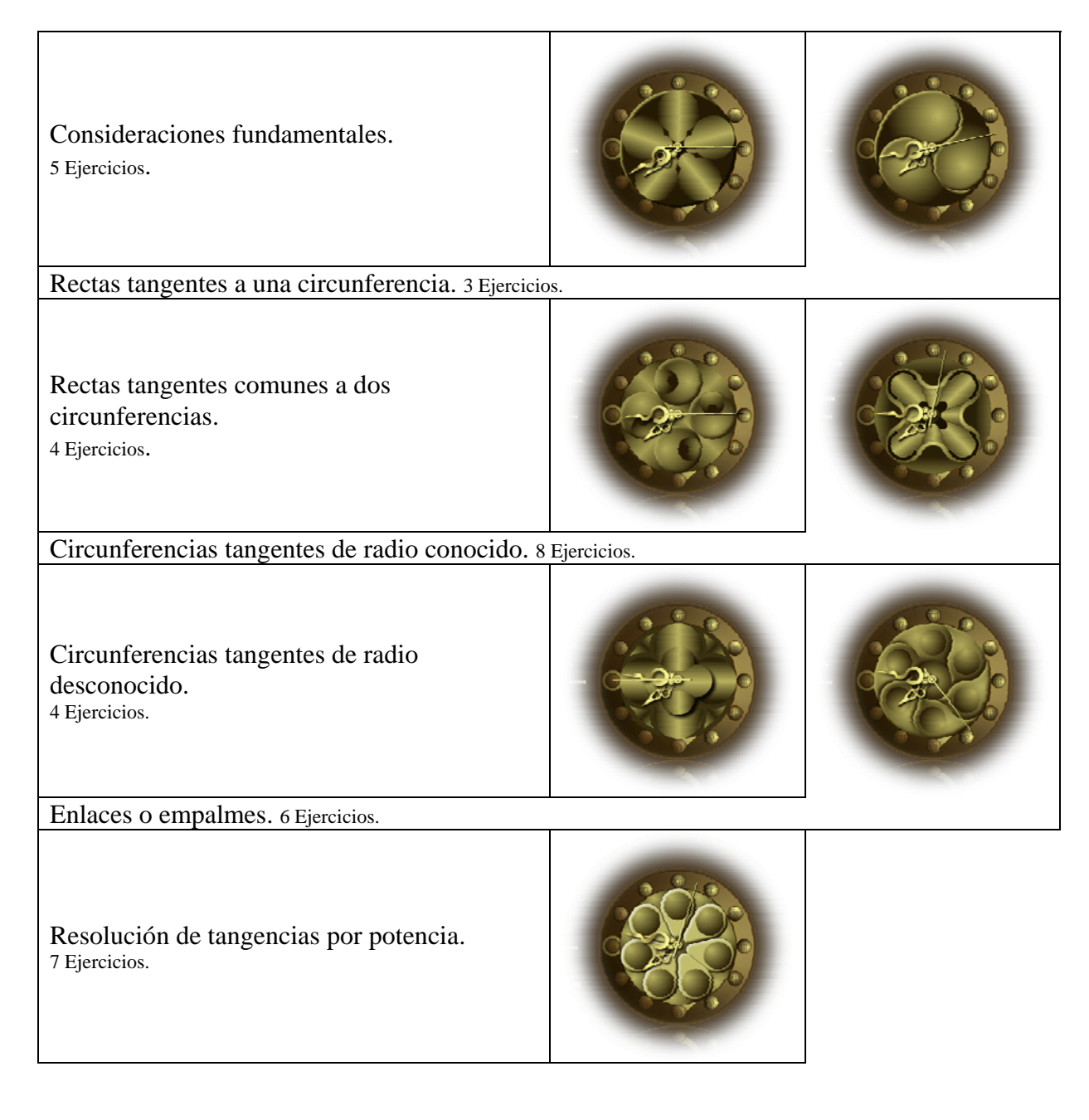

Para que el usuario pueda seleccionar el ejercicio que desee sin tener que realizar varias

cargas hasta encontrarlo, al situar el cursor sobre cualquiera de los botones se muestra en la parte derecha de la pantalla el título del ejercicio, una imagen del mismo y el nivel al que va dirigido.

En el apartado Mapa Web se visualizan todos los ejercicios que contiene la aplicación para llegar al punto deseado de forma fácil y rápida.

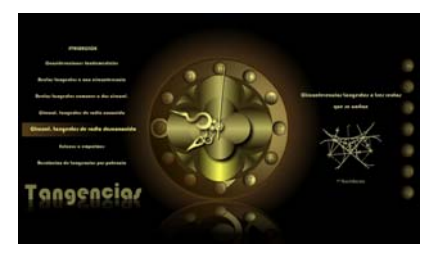

Al seleccionar un ejercicio se despliega una animación desde el centro del reloj hasta cargar el archivo.

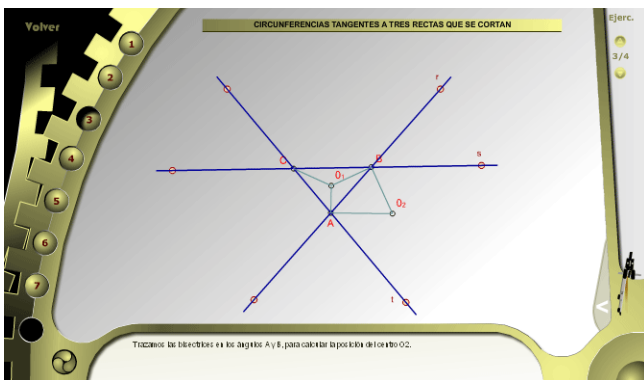

Todos los ejercicios tienen nodos móviles que permiten recolocar los elementos en pantalla. El movimiento de cualquiera de ellos redibujar todos los trazados hechos hasta el momento, lo que permite comprobar en tiempo real las infinitas variaciones que pueden sufrir los ejercicios planteados. Los nodos móviles se reconocen por su forma circular de contorno rojo y relleno blanco.

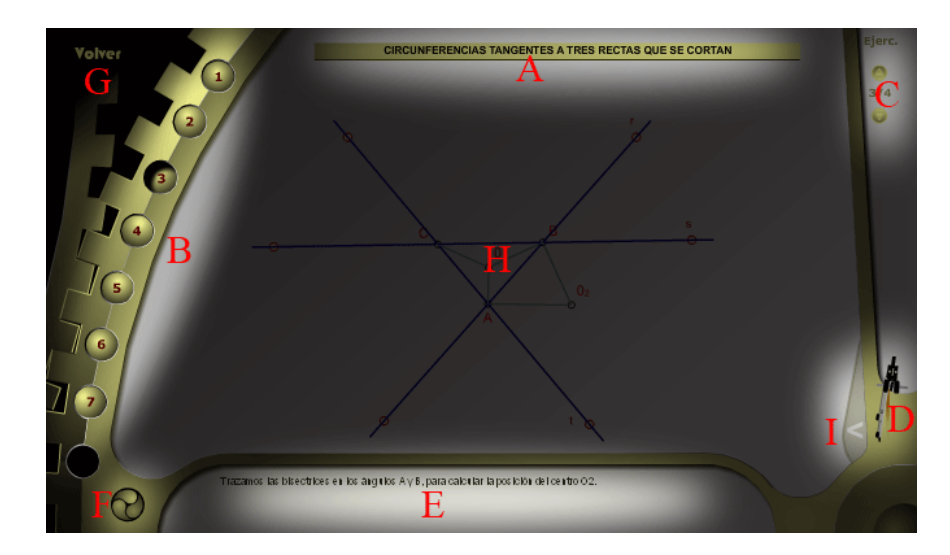

En la imagen anterior podemos observar las diferentes zonas que componen la ventana de ejercicios:

#### **A.- Título del ejercicio.**

#### **B.- Botonera que desarrolla el ejercicio por pasos.**

Si pinchamos en los botones consecutivamente el dibujo se va desarrollando de forma animada, mostrando al usuario el proceso a seguir. Si hacemos la selección saltándonos pasos, por ejemplo para ver el ejercicio completamente terminado, el dibujo aparecerá de repente. En todos los pasos podemos modificar la posición de los nodos móviles, de tal manera, que la aplicación reconocerá la posición de los mismos en el paso siguiente, lo que dota la aplicación de una interactividad total.

#### **C.- Botonera de navegación por el bloque.**

Para evitar tener que salir de la pantalla de ejercicios cada vez que queramos cargar uno nuevo, desde esta botonera podemos cargar los diferentes ejercicios de un mismo bloque. Para cargar ejercicios de otros bloques tenemos que salir y seleccionar el bloque correspondiente.

#### **D.- Botón de práctica.**

Desde este botón con forma de compás se accede a dibujar directamente en la aplicación. Se trata de ejercicios similares a los desarrollados en el apartado teórico.

 $\bullet$  $\begin{array}{c} \begin{array}{c} \hline \end{array} & \begin{array}{c} \hline \end{array} & \begin{array}{c} \hline \end{array} & \begin{array}{c} \hline \end{array} & \begin{array}{c} \hline \end{array} & \begin{array}{c} \hline \end{array} & \begin{array}{c} \hline \end{array} & \begin{array}{c} \hline \end{array} & \begin{array}{c} \hline \end{array} & \begin{array}{c} \hline \end{array} & \begin{array}{c} \hline \end{array} & \begin{array}{c} \hline \end{array} & \begin{array}{c} \hline \end{array} & \begin{array}{$ 

Se ofrecen herramientas sencillas y suficientes para desarrollar la práctica:

- Línea Dibuja líneas marcando el punto de inicio y final.
- Circunferencia Traza circunferencias marcando el centro y el punto sobre la circunferencia, o bien, el centro y la medida numérica del radio.
- Punto Sitúa un punto sobre la pantalla, ya que algunos ejercicios se resuelven colocando un punto en el lugar adecuado.
- Mediatriz Dibuja una mediatriz marcando los extremos del segmento.
- Distancia Nos permite medir distancias marcando el punto de inicio y final.
- Reset Coloca todos los parámetros en sus valores iniciales.

#### **E.- Zona de información.**

En esta zona se muestra el contenido teórico en los distintos apartados de la aplicación. El texto está condensado para evitar repetir conceptos aclarados con la imagen.

Si la carga se hace a pantalla completa, se mostrará el texto completo en este espacio, pero si se reduce el tamaño de la pantalla, podemos desplazarnos por el texto con la ruleta del ratón.

#### **F.- Botón de animación.**

Todos los ejercicios contienen una animación que orienta al usuario sobre la aplicación práctica del ejercicio estudiado.

Este apartado es especialmente útil para Tecnología.

Estas animaciones mantienen la interactividad de los ejercicios, es decir,

podemos manipular sus nodos móviles para alterar la forma, posición y respuesta de los gráficos.

#### **G.- Botón volver.**

Nos permite regresar a la pantalla inicial para cambiar de bloque o para hacer uso de alguno de los servicios que se ofrecen.

#### **H.- Zona de trabajo.**

En este espacio es donde se mostrarán los dibujos, las animaciones y los ejercicios para que podamos experimentar con ellos a través de sus nodos móviles.

#### **I.- Bandeja lateral.**

Pinchado y arrastrando podemos desplegar la bandeja lateral que tapará todo el contenido de la zona de trabajo. Esto es especialmente útil para el uso de la aplicación en una Pizarra Digital Interactiva, lo que nos permitirá hacer dibujos ampliando el contenido del tema sin salir de la aplicación. También facilita que el alumno indague en cualquiera de los pasos realizados sin ver el resultado.

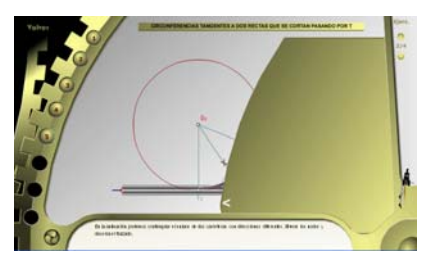

Al desplegar la bandeja por completo, se ofrecen herramientas que permiten al usuario hacer trazados de precisión, pudiendo dibujar líneas, circunferencias, mediatrices, efectuar mediciones, o situar puntos de interés.

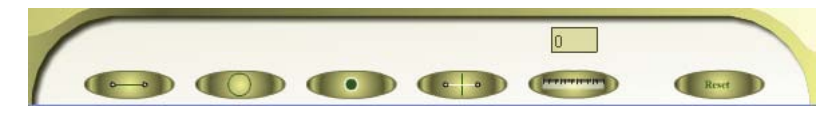

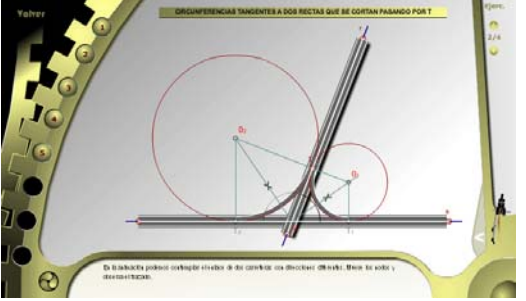

# **Evaluación**

Aunque la aplicación dispone de ejercicios prácticos acompañando a cada uno de los desarrollos teóricos, también contiene una plataforma de evaluación que carga aleatoriamente ejercicios y muestra una calificación al final.

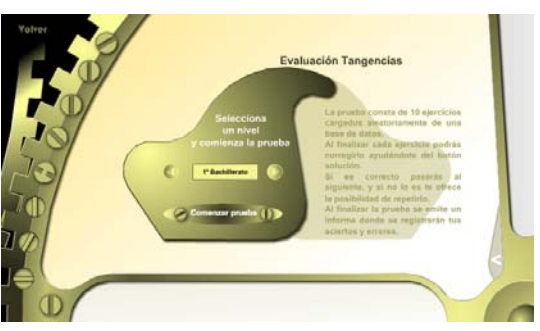

La primera pantalla nos da la posibilidad de elegir el nivel de la prueba: 3º y 4º de ESO, 1º de Bachillerato, y 2º de Bachillerato. Una vez iniciada la

prueba podemos cambiar de nivel con el botón que aparece en la parte superior derecha "Otro Nivel".

La prueba consta de 10 ejercicios cargados aleatoriamente de una base de datos. Al finalizar cada ejercicio podremos corregirlo ayudándonos del botón solución. Si es correcto pasaremos al siguiente, y si no lo es, nos ofrece la posibilidad de repetirlo. Al finalizar la prueba se emite un informe donde se registrarán los aciertos y errores.

Se ofrecen herramientas sencillas y suficientes para desarrollar la práctica, con las cuales el usuario dibuja directamente sobre la pantalla:

- Línea Dibuja líneas marcando el punto de inicio y final.
- Circunferencia Traza circunferencias marcando el centro y el punto sobre la circunferencia, o bien, el centro y la medida numérica del radio.
- Punto Sitúa un punto sobre la pantalla, ya que algunos ejercicios se resuelven colocando un punto en el lugar adecuado.
- Mediatriz Dibuja una mediatriz marcando los extremos del segmento.
- Distancia Nos permite medir distancias marcando el punto de inicio y final.
- Reset Coloca todos los parámetros en sus valores iniciales.

Al llegar al final de la prueba se ofrece el resultado indicando los aciertos, errores y la calificación final. Desde esta pantalla podemos repetir la prueba, cambiar el nivel, o salir de la evaluación.

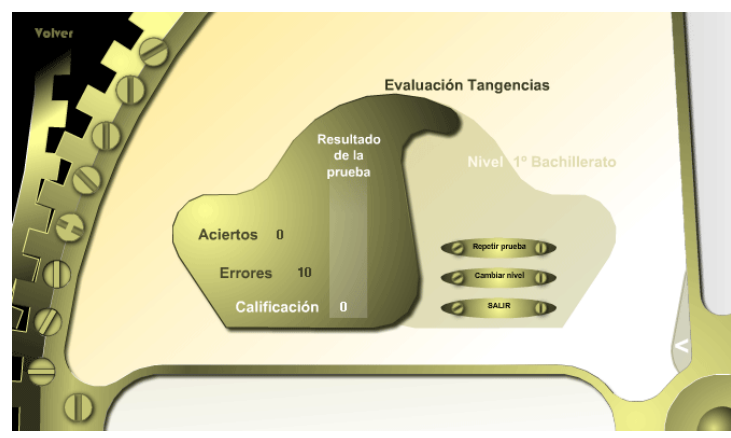

### **Servicios**

Todos los servicios están accesibles desde la portada de la aplicación.

#### *1. Créditos.*

Al picar sobre el botón salta la página personal de José Antonio Cuadrado donde se pueden visitar varias aplicaciones sobre Dibujo Técnico y otras materias.

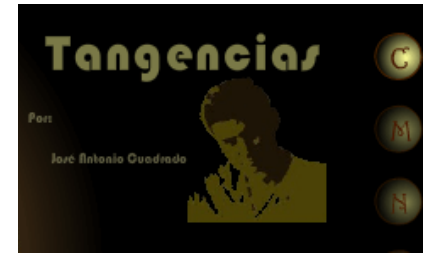

#### *2. Mapa Web.*

En el Mapa Web se visualizan todos los ejercicios que contiene la aplicación para llegar al punto deseado de forma fácil y rápida. Es de especial utilidad para que el profesor pueda ir directamente al ejercicio que necesite.

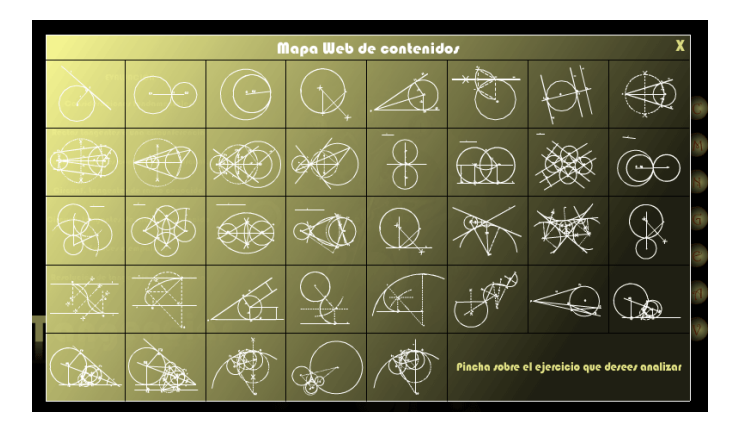

#### *3. Guía de navegación.*

Guía de navegación: Consiste en varios vídeos que explican los contenidos de este manual: Introducción, contenidos, servicios, PDI, evaluación y accesibilidad. Pretende facilitar la navegación por la aplicación.

Permite parar el vídeo y minimizar la ventana para trabajar sin interrupciones.

#### *4. Guías de usuario.*

Guías didácticas y apuntes que se pueden bajar en formato pdf, son de gran ayuda para sacar mayor partido a la aplicación. Contiene: Requisitos del sistema, manual de usuario, guía del alumno, guía del profesor y apuntes "Tangencias".

#### *5. Enlaces.*

Este apartado incluye enlaces relacionados con el tema tratado "Tangencias". Las propuestas completan lo expuesto en esta aplicación aunque de forma estática y pueden ser de utilidad para el profesor, ya que contienen ejercicios, exámenes de selectividad, pruebas en línea, etc…

#### *6. Accesibilidad.*

Al entrar en la aplicación, el lector de pantalla leerá un texto explicativo del contenido de la misma e indicará la forma de acceder a la página alternativa, donde de forma totalmente accesible se exponen los conceptos del tema que nos ocupa.

#### *7. Visitas.*

Contador de visitas.

# *Accesibilidad*

Al entrar en la aplicación, el lector de pantalla leerá un texto explicativo del contenido de la misma e indicará la forma de acceder a la página alternativa, donde de forma totalmente accesible se exponen los conceptos del tema que nos ocupa.

 Si no tenemos instalado un lector de pantalla en nuestro ordenador, podemos acceder a la página alternativa pinchando en el botón "Accesibilidad" en la pantalla principal.

Considero que no tiene mucho sentido en aplicaciones para dibujo la accesibilidad para ciegos totales, ya que probablemente ninguna persona con discapacidad visual grave se dedica al estudio del dibujo. De todas formas, atendiendo normas básicas de accesibilidad, he elaborado esta página alternativa para usuarios con ceguera total, ya que personas con ceguera parcial pueden acceder a la página anterior, porque para su elaboración he tenido en cuenta las siguientes consideraciones:

- 1. Acceso a los contenidos con el mínimo número de pulsaciones posibles.
- 2. Se ofrece la posibilidad de descargar apuntes, manuales de uso y guías didácticas.
- 3. La exposición en la guía de navegación se hace mediante locuciones.
- 4. Con el botón derecho del ratón podemos acercar o alejar la pantalla, lo que facilita el uso de la aplicación para personas con problemas de visión.
- 5. Las zonas activas de los botones son lo más amplias posibles, de forma que no afectan a la estética del botón pero son más accesibles para personas con dificultades motoras.
- 6. Los ejercicios prácticos tienen los puntos de interés imantados para atraer el puntero sobre ellos sin necesidad de ser extremadamente precisos.
- 7. El tamaño y color de los textos garantizan el contraste suficiente para una lectura cómoda.

La aplicación está hecha en flash porque este programa permite la interactividad ideal para la exposición de contenidos y para la experimentación dentro del capítulo de evaluación.

### **APLICACIONES DIDÁCTICAS EN EL AULA**

Corresponde a cada profesor establecer su propio itinerario dentro de la aplicación, atendiendo sus necesidades y las de sus alumnos. Pero de todas formas a continuación se exponen varios itinerarios o posibles usos del recurso para potenciar el estudio de los conceptos que se detallan.

El recurso no obliga a seguir un recorrido lineal, lo que lo hace más versátil a la hora de aplicarlo como módulo de aprendizaje para otros contenidos.

El siguiente gráfico muestra la distribución de los contenidos dentro de la aplicación.

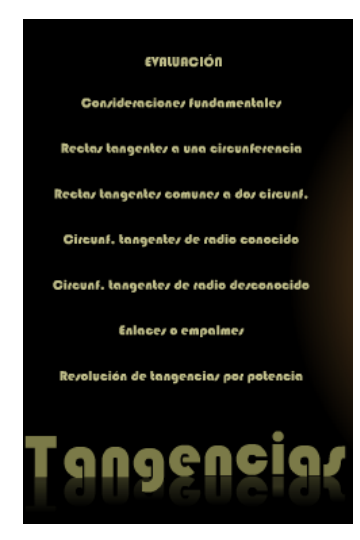

El alumno, preferentemente con ayuda de su profesor, irá realizando los diferentes ejercicios, interactuando con los nodos móviles de la aplicación. Para completar el estudio de cada tipo de tangencia realizará la práctica que se propone.

Una vez hecho el recorrido por cada elemento, el alumno se enfrentará a la realización de las pruebas de autoevaluación. Son pruebas totalmente interactivas, del mismo nivel y concepción que el laboratorio virtual empleado para el estudio de las tangencias.

Por último podemos visitar los enlaces recomendados para completar el contenido y las actividades propuestas en esta aplicación.

# *Apuntes*

# **TANGENCIAS.**

 **Problemas de tangencias: rectas tangentes a circunferencias y circunferencias entre sí, conociendo el radio. Aplicación del eje y centro radical en problemas de tangencias: recta y circunferencia con punto de tangencia en esta; y por último, trazar las posibles circunferencias tangentes a dos dadas, en un punto cualquiera de ellas.** 

#### **CONSIDERACIONES SOBRE TANGENCIAS:**

En general, las tangencias tienen por objeto unir circunferencias y rectas mediante otras circunferencias y rectas.

La circunferencia es el lugar geométrico de los puntos del plano que equidistan de un punto O, llamado centro.

Esta distancia es el radio de la circunferencia.

Todo radio perpendicular a una cuerda la divide en dos partes iguales, así como también el arco que ésta

subtiende, de donde se deduce que la mediatriz de una cuerda pasa por el centro.

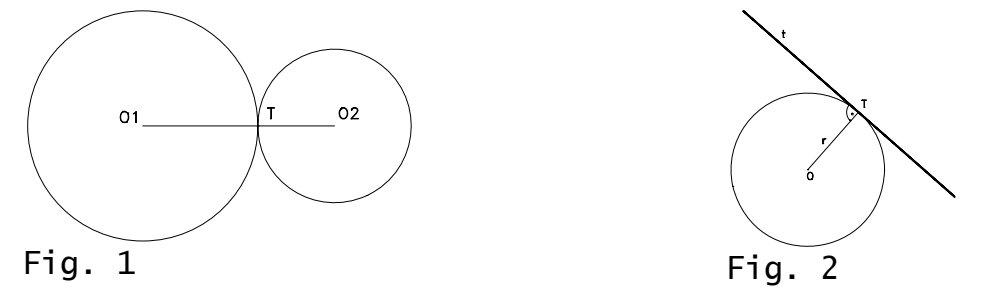

Las tangencias se fundan en las propiedades siguientes:

1º. Si dos circunferencias son tangentes, el punto de tangencia T está en la línea de centros.

(Fig. 1).

21. Si una recta es tangente a una circunferencia, el punto de tangencia T es el pie de la perpendicular trazada por el centro O a la recta tangente. (Fig. 2).

#### **RECTA TANGENTE A UNA CIRCUNFERENCIA EN UN PUNTO T :**

La tangente t en un punto T a una circunferencia es la perpendicular al radio OT. (Fig. 3).

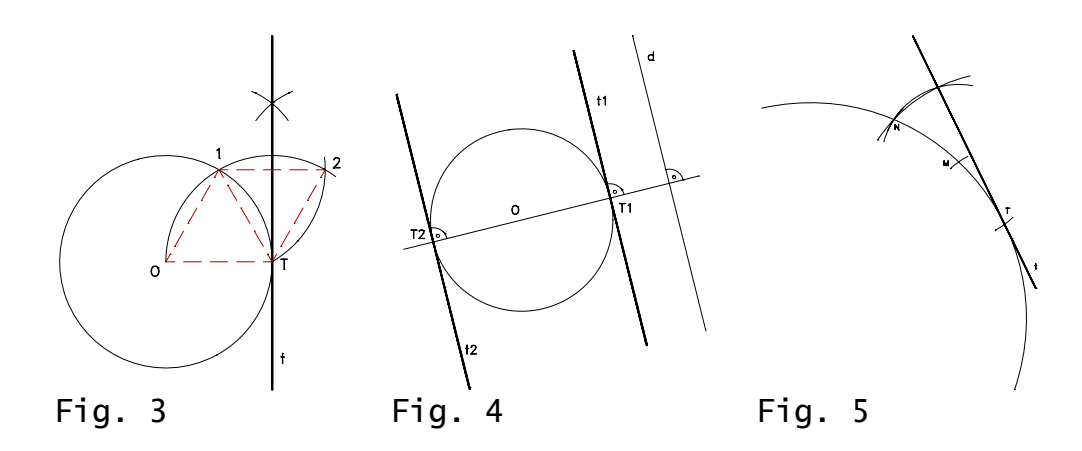

## **RECTAS TANGENTES A UNA CIRCUNFERENCIA PARALELAS A UNA DIRECCION DADA:**

Sea la dirección d. Por el centro O se traza la perpendicular a la dirección d, la cual corta la circunferencia en los

puntos  $T_1$  y  $T_2$  de tangencia; por estos puntos se trazan las tangentes  $t_1$  y  $t_2$  paralelas a d. (Fig. 4).

# **TRAZADO DE LA TANGENTE A UN ARCO DE CIRCUNFERENCIA EN UN PUNTO T DE ELLA, NO CONOCIENDO EL CENTRO DEL ARCO:**

Se toman dos arcos iguales TM y TN; con centro en T y radio TM se traza un arco y con centro en M y radio

MN se traza otro arco; estos dos arcos se cortan en un punto que unimos al punto T , siendo esta la recta tangente buscada.

(Fig. 5).

# **RECTAS TANGENTES A UNA CIRCUNFERENCIA DESDE UN PUNTO EXTERIOR P:**

 **Primer procedimiento:** (Fig. 6).

 Se une el punto exterior P con el centro O y se traza la circunferencia de radio O-P, la cual corta en  $T_1$  y  $T_2$  a la dada. Las tangentes  $t_1$  y  $t_2$  son las rectas  $PT_1$  $y PT<sub>2</sub>$ .

 **Segundo procedimiento:** (Fig. 7).

 Desde el punto P se trazan dos secantes cualesquiera a la circunferencia; se unen los puntos A, B, C y D como indica la figura, obteniendo los puntos 1 y 2; la recta 1-2 corta la circunferencia en los puntos de tangencia  $T_1$  y  $T_2$ .

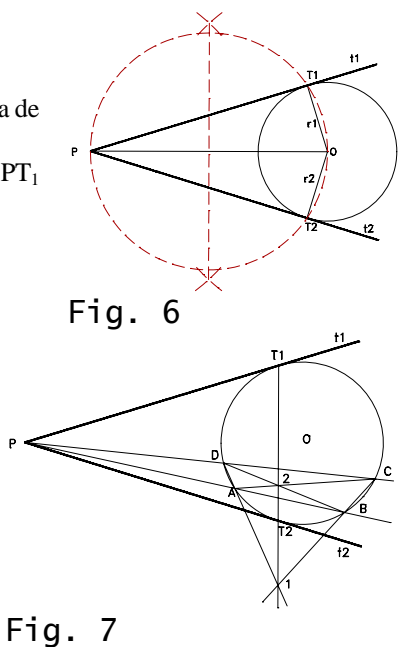

# **CIRCUNFERENCIAS TANGENTES A UNA RECTA s, QUE PASAN POR UN PUNTO P Y QUE TIENEN UN RADIO r DADO:**

 Los centros de las soluciones han de equidistar de la recta s y del punto P; por esto, se traza la paralela a la recta s a la distancia r y la circunferencia de centro P y radio r; los puntos de intersección de ambas,  $O_1$  y  $O_2$  son los centros de las soluciones, cuyos puntos de tangencia con s son  $T_1$  y  $T_2$ . (Fig. 8).

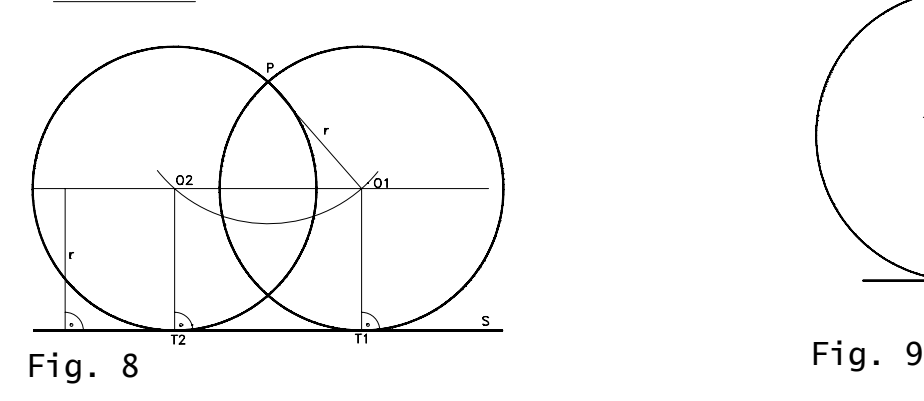

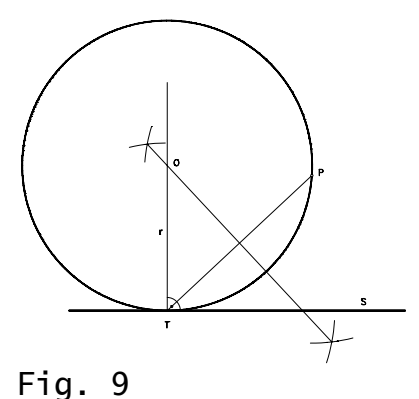

#### **CIRCUNFERENCIA TANGENTE A UNA RECTA s EN UN PUNTO T DE**

#### **ELLA Y QUE PASA POR UN PUNTO EXTERIOR P:**

El centro O estará en la perpendicular a la recta s por P y en la mediatriz del segmento T-P. (Fig. 9).

### **CIRCUNFERENCIAS TANGENTES A UNA RECTA r EN UN PUNTO T DE ELLA, CONOCIDO EL RADIO r DE LAS SOLUCIONES:**

 Sobre la perpendicular a la recta r por T, se toma el radio r en los dos sentidos, teniendo así los puntos  $O_1$  y  $O_2$ , centros de las soluciones. (Fig. 10). **CIRCUNFERENCIAS TANGENTES A OTRA, DADO EL**  Fig. 10 **PUNTO DE TANGENCIA T Y EL RADIO DE LAS SOLUCIONES:** Sobre la recta O-T, prolongada, se toma el radio a partir de T y se obtienen los centros  $O_1$  y  $O_2$  de las soluciones. (Fig. 11).

# **CIRCUNFERENCIAS TANGENTES A DOS RECTAS r Y s QUE SE CORTAN, CONOCIENDO EL RADIO DE LAS SOLUCIONES:**

Se trazan rectas paralelas a las dadas a una distancia igual al radio r, las cuales se cortan en los puntos  $O_1$ ,  $O_2$ ,  $O_3$ 

y O4, centros de las soluciones. (Fig. 12).

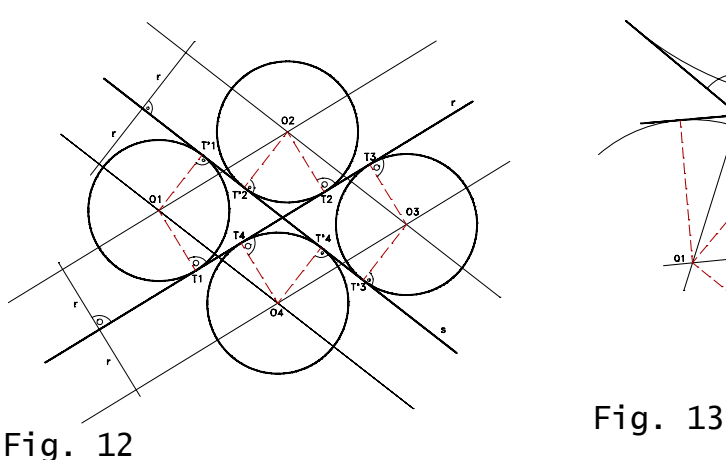

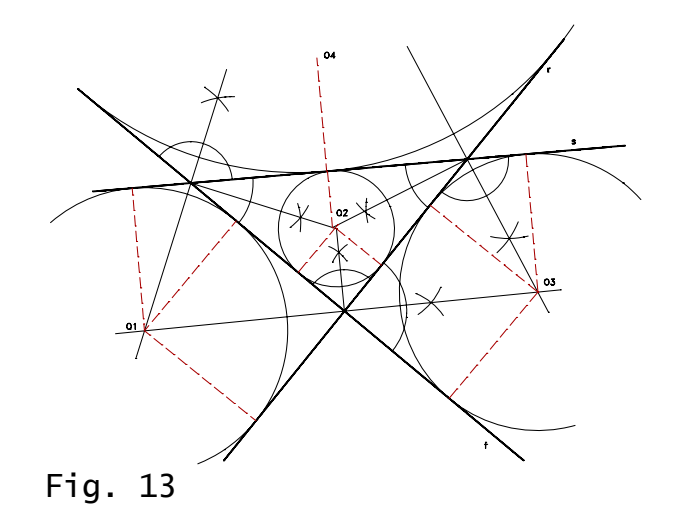

 $Fig. 11$ 

 $\sim$   $\alpha$ 

# **CIRCUNFERENCIAS TANGENTES A TRES RECTAS QUE SE CORTAN DOS A DOS:**

 Las circunferencias pedidas son la inscrita y las exinscritas al triángulo que forman las tres rectas. Sus centros son los puntos de intersección de las bisectrices de los ángulos interiores y exteriores del triángulo. (Fig. 13).

### **CIRCUNFERENCIAS TANGENTES A DOS RECTAS r Y s, DADO EL PUNTO DE TANGENCIA T EN UNA DE ELLAS:**

Los centros O1 y O2 son los puntos de intersección de las bisectrices de los ángulos que forman r y s con la perpendicular a la recta r en el punto T. (Fig. 14).

# **RECTAS TANGENTES COMUNES EXTERIORES A DOS CIRCUNFE-RENCIAS:**

Las circunferencias dadas, de centros  $O_1$  y  $O_2$ , tienen de radios  $r_1$  y  $r_2$  respectivamente. Con centro en  $O_2$  se traza la de radio  $r_2-r_1$  y desde  $O_1$  se trazan las tangentes a ella, rectas t'<sub>1</sub> y t'<sub>2</sub>; las rectas paralelas a ellas son las soluciones; los puntos de tangencia  $T_1, T_1, T_2, y T_2$  se obtienen trazando por  $O_1$  y  $O_2$  las perpendiculares a las tangentes auxiliares. (Fig.

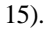

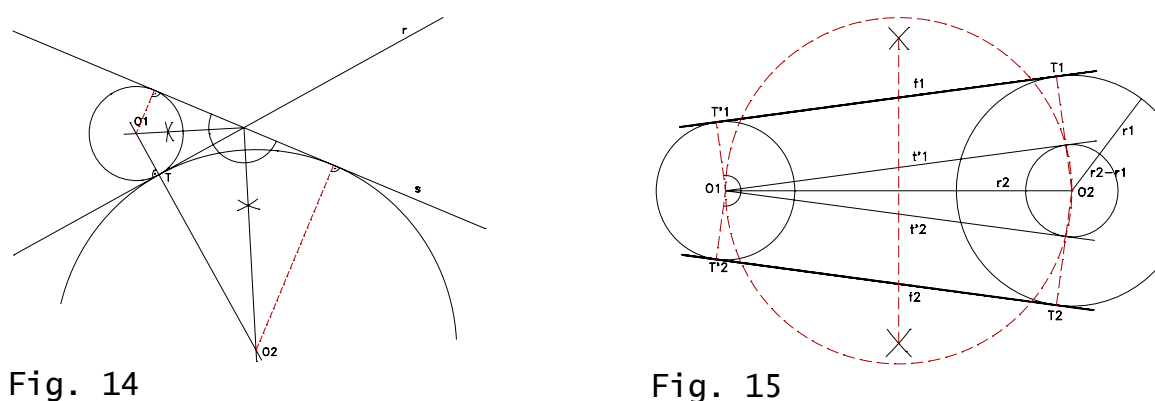

# **RECTAS TANGENTES COMUNES INTERIORES A DOS CIRCUNFE-RENCIAS:**

Este problema se resuelve como el caso anterior Fig. 15, pero trazando con centro en O la circunferencia auxiliar

de radio  $R + r$ .

### **CIRCUNFERENCIAS TANGENTES A UNA RECTA r Y QUE PASAN POR DOS PUNTOS EXTERIORES P Y Q:**

 Los centros estarán en la mediatriz P-Q. Se prolonga el segmento P-Q y tenemos en la recta r el punto M que es el centro radical de las circunferencias que tengan el centro en la mediatriz. Según esto, se traza una circunferencia auxiliar cualquiera, y desde M se traza la tangente, M-T<sub>0</sub>; con centro en M y radio M-T<sub>0</sub> se corta a la recta r en los punto T<sub>1</sub> y T<sub>2</sub> que son los puntos de tangencia en la recta r; trazando perpendiculares a r por ellos, se obtienen los centros  $O_1$  y  $O_2$  de las soluciones. Los puntos P y Q han de estar en el mismo semiplano.

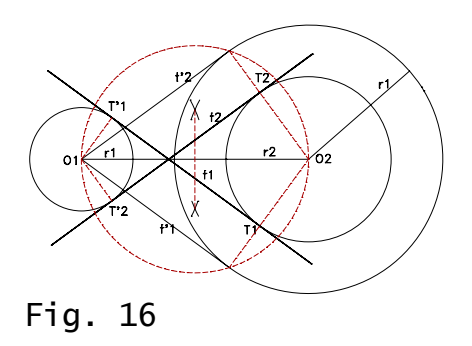

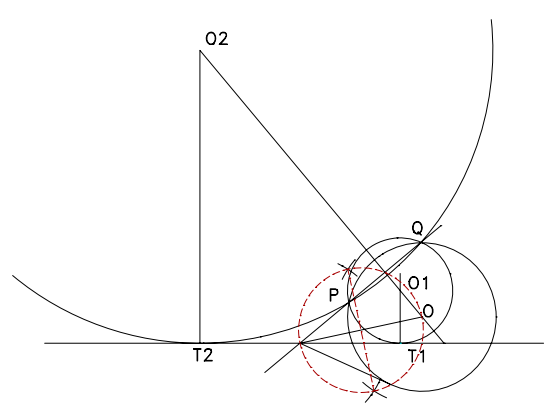

Fig. 17

# **CIRCUNFERENCIAS TANGENTES A DOS RECTAS r Y s QUE SE CORTAN Y QUE PASEN POR UN PUNTO P DADO:**

Las circunferencias soluciones han de pasar por el punto P y por el P', simétrico del P respecto de la bisectriz del

ángulo que forman las recta r y s. Toma una circunferencia cualquiera cuyo centro O esté en la bisectriz y que pase por P y P'; la recta P-P' corta en el punto C a la recta s, desde C se traza la tangente a la circunferencia auxiliar; con centro en C se lleva la longitud de la tangente sobre la recta s, teniendo los puntos  $\mathrm{T}_1$  y  $\mathrm{T}_2$  de tangencia de las circunferencias soluciones con la recta s. Las perpendiculares por  $T_1$  y  $T_2$  a s, nos dan los puntos  $O_1$ 

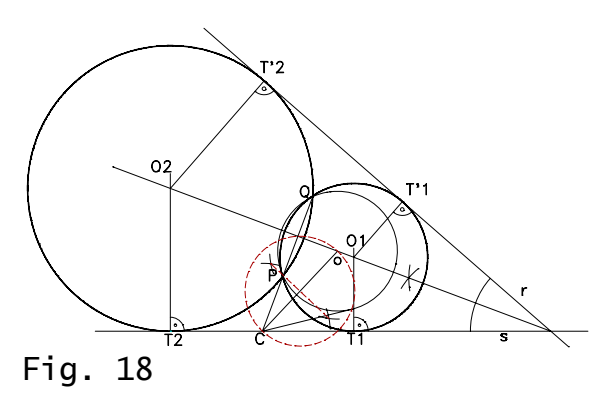

y O2 de la bisectriz, centros de las soluciones.

El punto C tiene la misma potencia respecto de las soluciones y de la auxiliar; es, por tanto, el centro radical.

(Fig. 18).

# **TRAZADO DE CIRCUNFERENCIAS DE RADIO CONOCIDO TANGEN-TES INTERIORES A OTRAS DOS DADAS:**

Con centro en  $O_1$  y  $O_2$  se trazan arcos de circunferencia de radio r-r<sub>1</sub> y r-r<sub>2</sub> respectivamente, los puntos de corte de estos arcos  $O_3$  y  $O_4$  son los centros de las circunferencias solución, los unimos con  $O_1$  y  $O_2$  para calcular los puntos de

tangencia  $T_3$ ,  $T_3$ ,  $T_4$  y  $T_4$ . (Fig. 19).

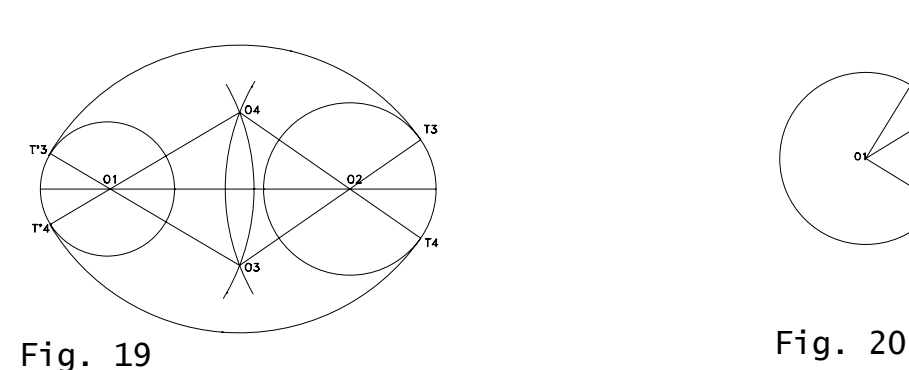

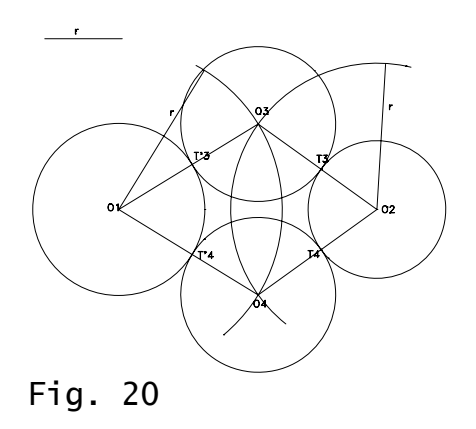

**TRAZADO DE CIRCUNFERENCIAS DE RADIO CONOCIDO TANGEN-TES EXTERIORES A OTRAS DOS DADAS:**

Se resuelve como el caso anterior pero los arcos de circunferencia trazados desde O<sub>1</sub> y O<sub>2</sub> se harán con un radio

de r+ $r_1$  y r+ $r_2$  respectivamente. (Fig. 20).

### **CIRCUNFERENCIAS DE RADIO CONOCIDO TANGENTES EXTERIO-RES A O1 E INTERIORES A O2:**

Es una mezcla de los dos ejercicios anteriores. Con centro en O1 se traza un arco de circunferencia de radio r+r1

y desde O2 otro arco de radio r-r2, los puntos de intersección serán los centros de las circunferencias solución. (Fig. 21).

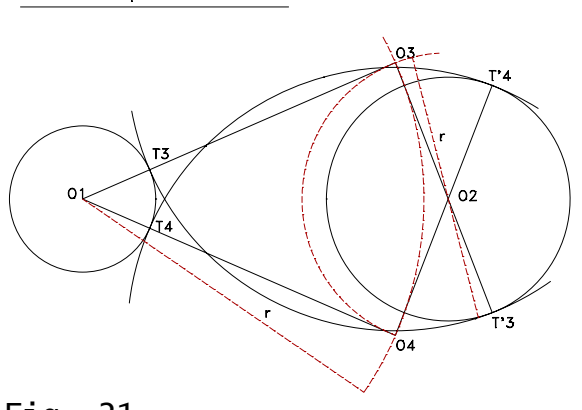

Fig. 21

# **EJE RADICAL.**

 **Eje radical: a dos circunferencias secantes, a dos circunferencias tangentes exteriores e interiores, a dos circunferencias exteriores y excéntricas interiores y centro radical a tres circunferencias.**

# **POTENCIA DE UN PUNTO RESPECTO DE UNA CIRCUNFERENCIA:**

-- 27 --

Se llama potencia de un punto P respecto de una circunferencia, situados en un mismo plano, al producto de los

segmentos determinados por dicho punto y los de intersección con la circunferencia de una secante trazada por P.

$$
Potencia = PA1 x PA2 = PB1 x PB2
$$

 La propiedad fundamental de la potencia de un punto respecto de una circunferencia es que es independiente de la secante elegida, ya que si se unen los puntos  $A_1 y B_2, y A_2 y B_1$ , se forman los triángulos  $PA_1B_2 y PA_2B_1$ , que son semejantes, puesto que los ángulos en P coinciden y los ángulos en A<sub>2</sub> y B<sub>2</sub> son iguales por estar inscritos en el mismo arco  $A_1B_1$  (arco capaz).

 Comprobada la independencia de la secante elegida, para calcular el valor de la potencia se puede utilizar la que pasa

por el centro de la circunferencia. Llamado r al radio y d a la distancia entre el punto P y el centro de la circunferencia, el valor de la potencia viene dado por:

$$
Potencia = d^2 - r^2
$$

Potencia = PA<sub>1</sub> x PA<sub>2</sub> = (d - r) x (d + r) = d<sup>2</sup> - r<sup>2</sup>

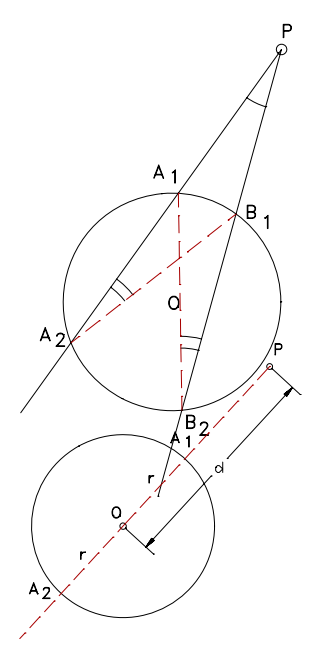

Para el centro de la propia circunferencia, la potencia es mínima y vale -r, ya que  $d^2 = 0$ ; para los restantes puntos, la potencia crece al aumentar d, pasando por cero para los puntos de la propia circunferencia y llegando a valores infinitos positivos cuando el punto se aleja indefinidamente.

La expresión de la potencia d<sup>2</sup> -  $r^2$  indica claramente la posición del punto P respecto de la circunferencia, pues cuando es exterior a ella,  $d > r$  y  $d^2 - r^2 > 0$ , con lo que la potencia es positiva; y cuando es interior,  $d < r$  y  $d^2 - r^2 < 0$ , con lo que la potencia es negativa. Cuando P está sobre la circunferencia, la potencia es nula, d = r y d<sup>2</sup> - r<sup>2</sup> = 0.

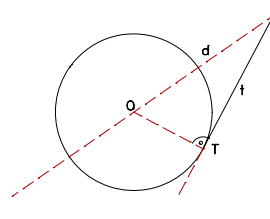

 Cuando el punto P es exterior a la circunferencia la tangente t puede considerarse como la posición límite de una secante, y el punto T como posición límite común de las intersecciones  $A_1$  y  $A_2$ ; en estas condiciones la potencia es:

$$
Potencia = PA1 x PA2 = PT x PT = PT2
$$

esto es, el cuadrado del segmento de tangente a la circunferencia trazada desde P y comprendido entre P y el punto de tangencia T.

# **EJE RADICAL:**

 Se llama **eje radical** de dos circunferencias al lugar geométrico de los puntos del plano que las contiene que tienen la misma potencia (variable para cada punto) respecto de ambas.

La potencia de P respecto de una de las circunferencias es  $(d_1^2 - r_1^2)$ , y respecto de la otra  $(d_2^2 - r_2^2)$ . Como, por definición, éstas han de ser la misma, se tiene:

 $d_1^2 - r_1^2 = d_2^2 - r_2^2 = k.$ 

 El lugar geométrico de los puntos de un plano cuya diferencia de cuadrados de distancias a otros dos fijos es constante, es una recta perpendicular a la que une los dos puntos fijos, por lo tanto, el eje radical de dos circunferencias es una recta perpendicular a la recta que une los centros.

#### **EJE RADICAL DE DOS CIRCUNFERENCIAS SECANTES:**

 Los puntos de intersección de las dos circunferencias, tienen la misma potencia respecto de ambas: potencia nula por pertenecer a ellas. Por tanto, basta trazar la recta que los une, que de nuevo resulta perpendicular a la recta de los centros.

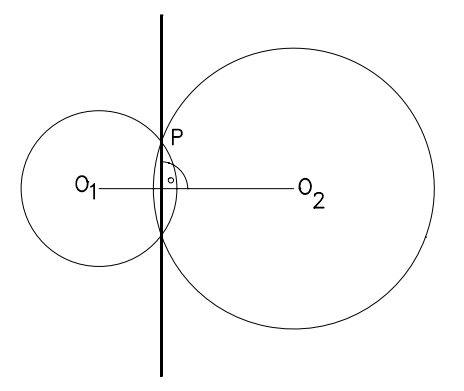

### **EJE RADICAL DE DOS CIRCUNFERENCIAS TANGENTES INTERIO-RES O EXTERIORES:**

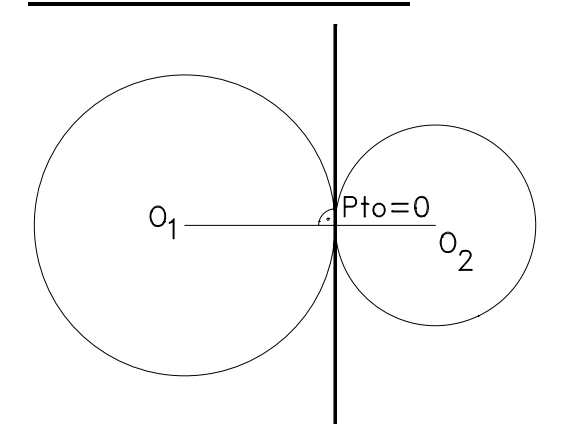

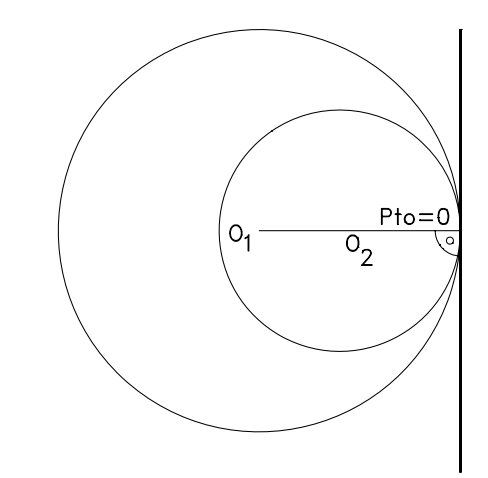

 El eje radical es la tangente común a ambas circunferencias, pues cualquier punto de ella, P, tiene la misma potencia respecto de ambas, medida en las dos por el cuadrado de PT. Es perpendicular a la línea de centros, pues es perpendicular a los radios.

#### **EJE RADICAL DE DOS CIRCUNFERENCIAS EXTERIORES:**

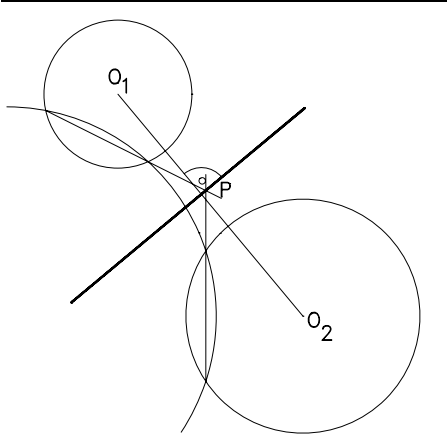

 Para trazar el eje radical a dos circunferencias exteriores nos auxiliamos de otra secante a ambas, trazamos el eje radical de esta con cada una de ellas y por el punto de intersección de los dos ejes trazamos una perpendicular a la línea de centros que será el eje radical buscado. Si las circunferencias exteriores tienen el mismo radio, el eje radical será la mediatriz de la línea de centros.

# **EJE RADICAL DE DOS CIRCUNFERENCIAS, UNA INTERIOR A OTRA:**

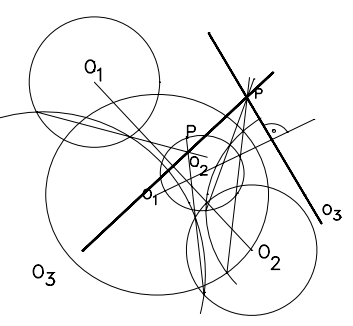

Se resuelve igual que el caso anterior trazando una circunferencia auxiliar

O3 que corte a las otras dos.

### **CENTRO RADICAL A TRES CIRCUNFERENCIAS:**

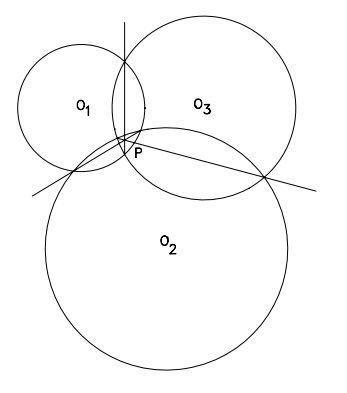

 El punto O tiene la misma potencia respecto de las tres circunferencias y se llama centro radical y su existencia es general cuando se dan tres circunferencias.

 La determinación del centro radical es inmediata. Se trazan dos ejes radicales y se halla su intersección. Naturalmente, el tercer eje pasará por él.

### **EJE RADICAL DE DOS CIRCUNFERENCIAS, UNA DE ELLA DE RADIO = 0 (un punto):**

Nos auxiliamos de una tercera circunferencia  $O_3$  que pase por  $O_2$  y sea secante a  $O_1$  y calculamos el eje radical de  $O_3$  con  $O_1$  y  $O_2$ . El eje radical de las circunferencias  $O_3$  y  $O_2$  se calcula como el de dos circunferencias tangentes exteriores, donde una de ellas tiene radio 0, el eje radical pasará por el punto de tangencia y será perpendicular a la línea de centros. Por el punto de intersección de los dos ejes radicales se traza una perpendicular a la línea de centros de  $O<sub>1</sub> y O<sub>2</sub>$ .

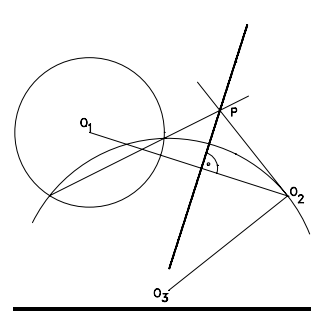

#### **EJE RADICAL DE DOS CIRCUNFERENCIAS CONCENTRICAS:**

Si dos circunferencias  $O_1$ ,  $O_2$  son concéntricas y se intenta hallar un punto P de su eje radical utilizando una circunferencia auxiliar  $O_3$ , los ejes  $E_1$  y  $E_2$  serán paralelos y su intersección P se aleja hasta el infinito.

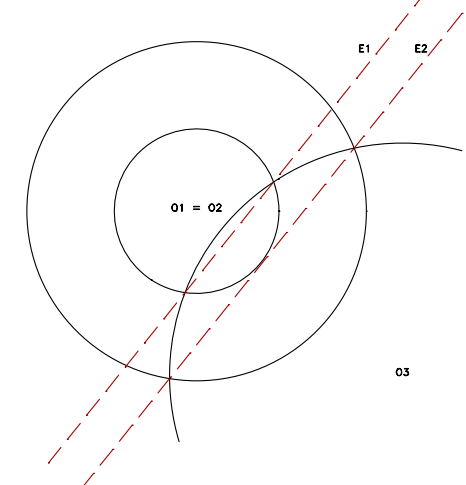

#### Aplicación multimedia sobre Tangencias

**Realizada por:**

#### **José Antonio Cuadrado Vicente**

**jcuadr2@palmera.pntic.mec.es**